# **Como adicionar coluna EMBALAGEM no compartilhamento de pedido em PDF?**

# <span id="page-0-3"></span>Produto: maxFarma

[Objetivo](#page-0-0)  [Como Cadastrar](#page-0-1) [Visualizações](#page-0-2) 

# <span id="page-0-0"></span>**Objetivo**

Em sua nova versão vê-se a necessidade de ao compartilhar o arquivo em PDF com o pedido /orçamento acrescentar a coluna embalagem do produto, assim como já existente no arquivo em Excel.

#### [Voltar](#page-0-3)

## <span id="page-0-1"></span>**Como Cadastrar**

Foi criado o parâmetro EXIBIR\_EMBALAGEM\_PEDIDO na mxsconfigdata, quando seu valor for igual a " S" ao compartilhar o pedido em formato PDF, será apresentada a coluna de EMB (embalagem).

Importante

**Acionar o suporte para habilitar ou desabilitar o parâmetro.**

#### [Voltar](#page-0-3)

### <span id="page-0-2"></span>**Visualizações**

Menu Pedidos do maxFarma:

## Artigos Relacionados

- [Como habilitar e desabilitar](https://basedeconhecimento.maximatech.com.br/pages/viewpage.action?pageId=98239160)  [visualização de Última compra](https://basedeconhecimento.maximatech.com.br/pages/viewpage.action?pageId=98239160)  [no APP maxFarma](https://basedeconhecimento.maximatech.com.br/pages/viewpage.action?pageId=98239160)
- [Status de Entrega](https://basedeconhecimento.maximatech.com.br/display/BMX/Status+de+Entrega)
- [Como consultar os motivos de](https://basedeconhecimento.maximatech.com.br/pages/viewpage.action?pageId=4653407)  [não venda para o Pré Pedido?](https://basedeconhecimento.maximatech.com.br/pages/viewpage.action?pageId=4653407) [Número do pedido do cliente](https://basedeconhecimento.maximatech.com.br/pages/viewpage.action?pageId=76972184)
- [no item](https://basedeconhecimento.maximatech.com.br/pages/viewpage.action?pageId=76972184) [Como Ocultar o valor de](https://basedeconhecimento.maximatech.com.br/pages/viewpage.action?pageId=87130681)  [acréscimo ao enviar pedido](https://basedeconhecimento.maximatech.com.br/pages/viewpage.action?pageId=87130681)

[por e-mail em pdf](https://basedeconhecimento.maximatech.com.br/pages/viewpage.action?pageId=87130681)

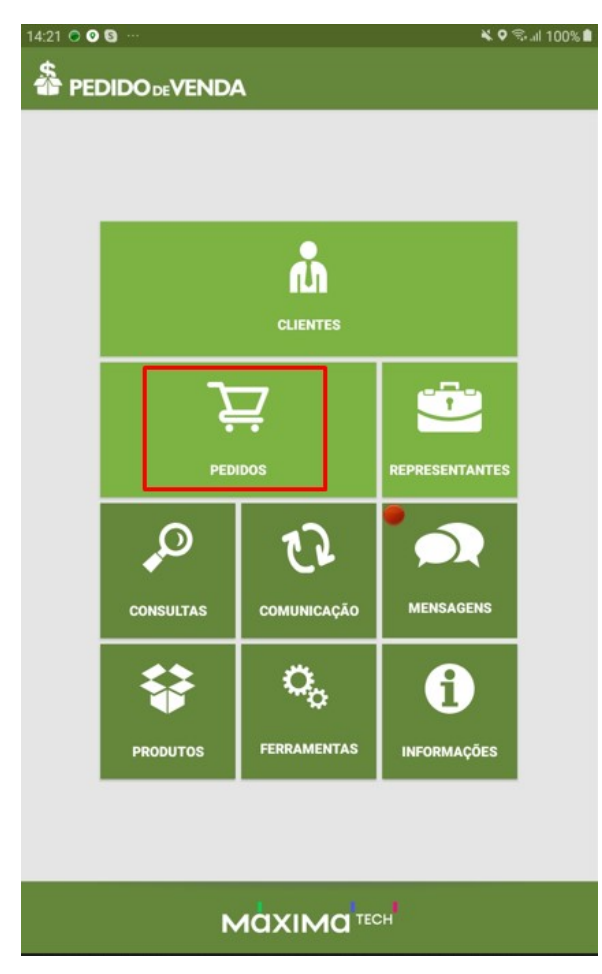

Ao finalizar o pedido selecionar no menu "Compartilhar":

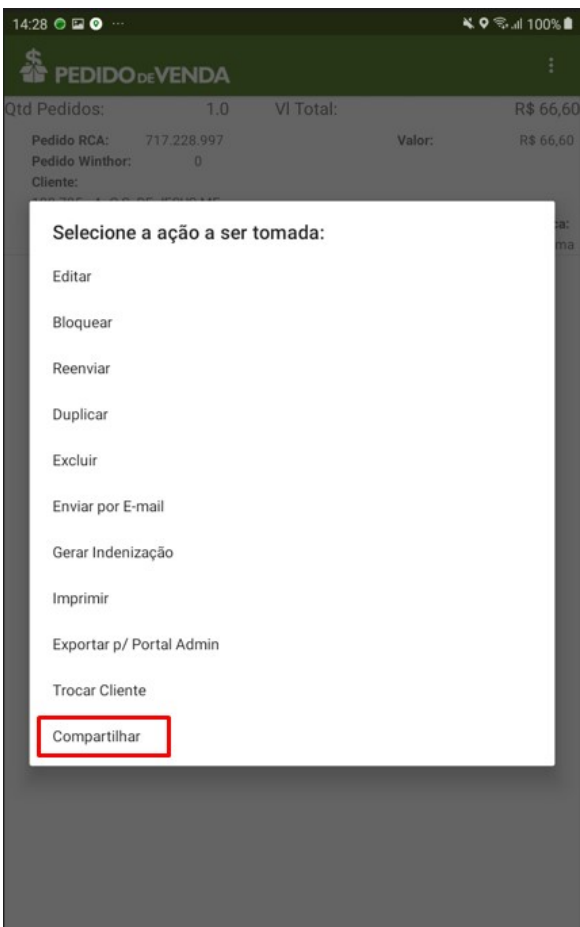

• Selecionar formato:

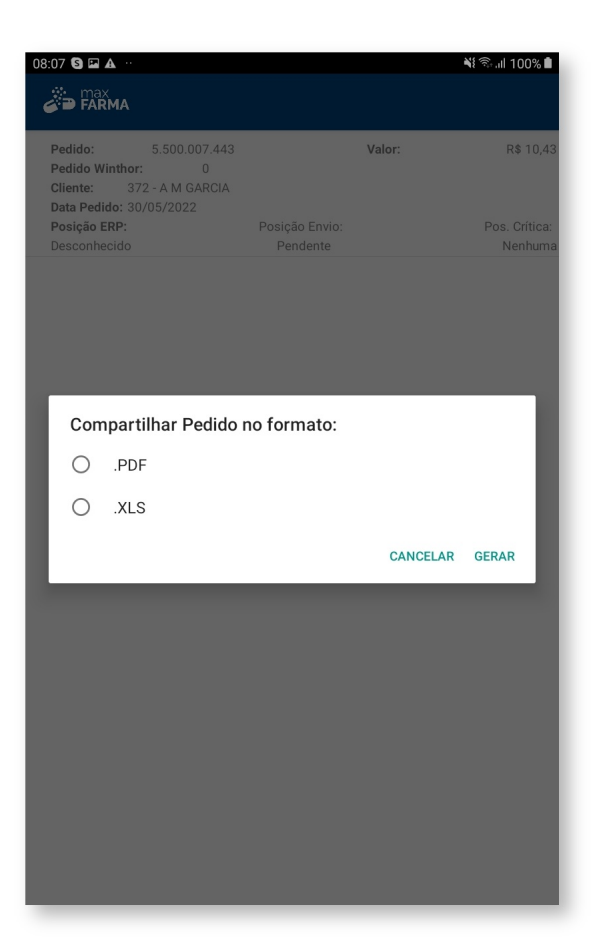

Pedido compartilhado apresentando a coluna de EMB (embalagem):

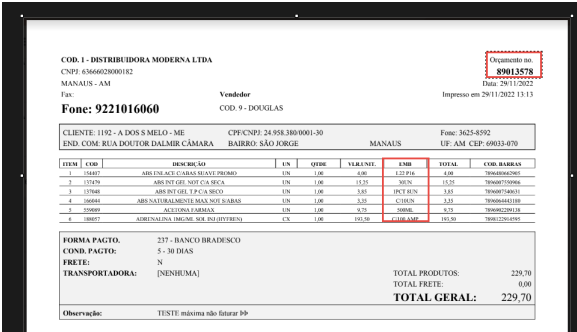

#### Importante

Caso o parâmetro EXIBIR\_EMBALAGEM\_PEDIDO conste como "N" o fluxo fluirá normalmente, não apresentará a coluna de EMB (embalagem).

[Voltar](#page-0-3)

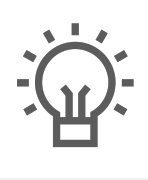

Não encontrou a solução<br>que procurava?

Sugira um artigo

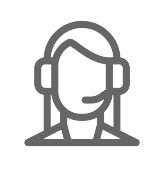

Ainda com dúvida?

Abra um ticket